Transfer money between your ACU of Texas accounts with ease by following these instructions:

From your Digital Banking dashboard, select **Transfers,** then choose **New Transfer.**

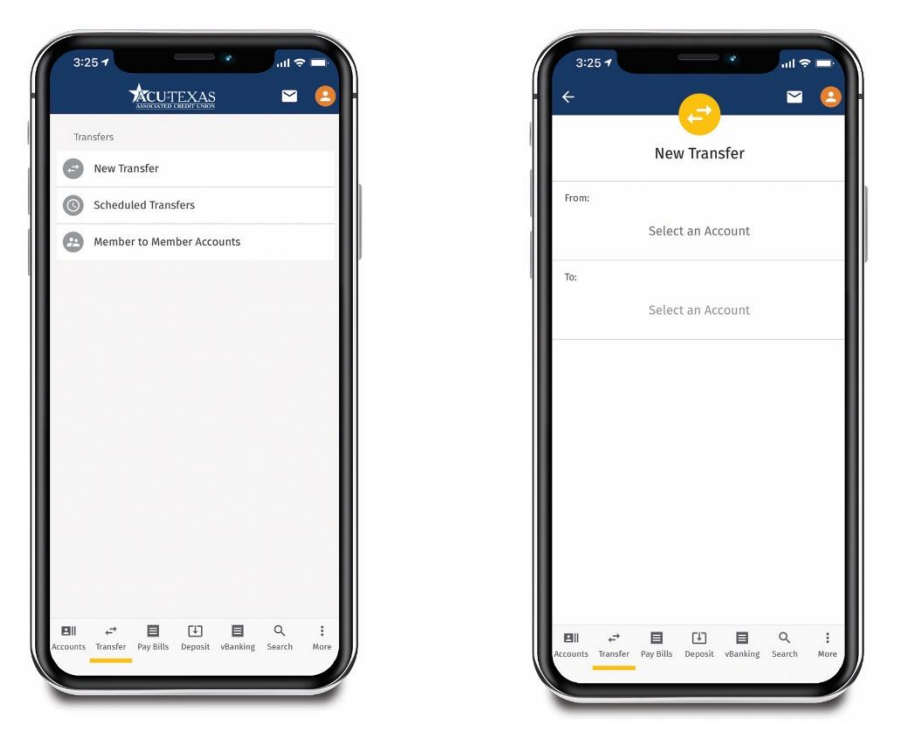

Select which accounts you wish to transfer money to and from before entering the amount you would like to transfer. Then, click **Review.** After reviewing your transfer details, click **Confirm** to successfully complete the transfer.

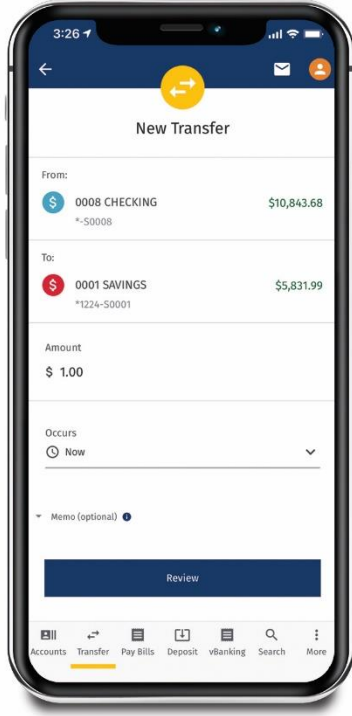

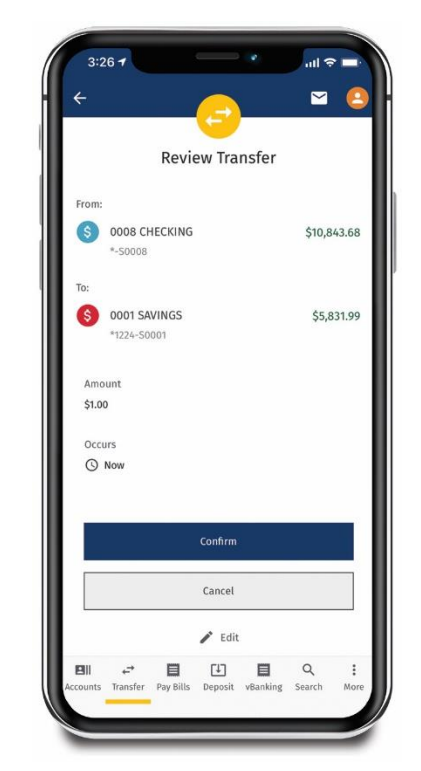